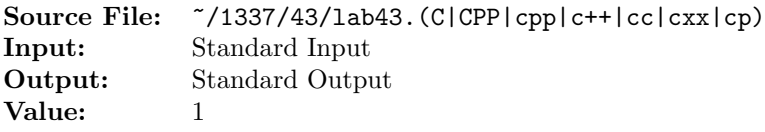

Write a program that reads from standard input character-by-character and determines the number of characters in the input. The input is of unknown length; however, input can terminate when the end-of-data marker is encountered.

A sample execution sequence is shown in Figure 1. To use the Makefile as distributed in class, add a target of lab43 to targets1srcfile.

```
<sup>1</sup> newuser@csunix ~> cd 1337
   2 newuser@csunix ~/1337> mkdir 43
3 newuser@csunix ~/1337> cd 43
4 newuser@csunix ~/1337/43> cp /usr/local/1337/data/43/* .
5 newuser@csunix ~/1337/43> cp /usr/local/1337/src/Makefile .
6 newuser@csunix ~/1337/43> touch lab43.cpp
7 newuser@csunix ~/1337/43> # Edit Makefile and lab43.cpp
  newuser@csunix ~/1337/43> make lab43
9 g++ -g -Wall -std=c++11 -c lab43.cpp -I/usr/local/1337/include -I.
10 g++ -o lab43 lab43.o -L/usr/local/1337/lib -lm -lbits
11 newuser@csunix ~/1337/43> ls -l *dat
12 -rwxr-xr-x 1 newuser students 192 Jul 28 08:51 01.dat
13 -rwxr-xr-x 1 newuser students 0 Jul 28 08:51 06.dat
14 -rwxr-xr-x 1 newuser students 191 Jul 28 08:51 07.dat
15 newuser@csunix \frac{15}{1337}/43 wc -c *dat
16 192 01.dat
17 0 06.dat
18 191 07.dat
19 383 total
20 newuser@csunix ~/1337/43> cat 01.dat
21 1992 1993 1994
22 This is a test of your word analysis program.
23 How many words did you find that begin with a vowel?
24 WHAT ABOUT STARTING WITH AN S OR ENDING IN AN s?
25 Mary said, "I like C++."
26 newuser@csunix ~/1337/43> cat 01.dat | ./lab43
27 Your Name - CS 1337 - Lab 43
2829 Number of characters = 192
30 newuser@csunix ~/1337/43> cat 01.dat | ./lab43 > my.out
31 newuser@csunix ~/1337/43> diff 01.out my.out
32 newuser@csunix ~/1337/43> cat 06.dat | ./lab43 > my.out
33 newuser@csunix ~/1337/43> diff 06.out my.out
34 newuser@csunix ~/1337/43> cat 07.dat | ./lab43 > my.out
35 newuser@csunix ~/1337/43> diff 07.out my.out
36 newuser@csunix ~/1337/43>
```
Figure 1. Commands to Compile, Link, & Run Lab 43